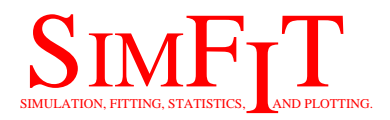

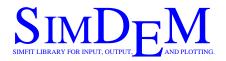

Configuration options for the Simfit and Simdem packages bill.bardsley@simfit.org.uk https://simfit.org.uk

# The Simfit configuration control

Note: from Version 8.0.0 users do not install GhostScript or GSview or specify a PDF viewer. Functions that depended on these items are available as follows.

- Tranformation of \*.eps files uses the GhostScript DLLs installed by the setup file.
- Source code can be viewed for \*.eps or they can be displayed in \*.pdf format.
- The Windows default is used for viewing \*.pdf files so to use a specified PDF viewer you just change the Windows default.

SIMFIT and SIMDEM do not use the registry. They use configuration files stored in ...ProgramData\Simfit\user\cfg. None are essential, but some store cumulative information that will be lost on deletion. If a configuration file becomes corrupted it can be deleted and a new default one will be created. So they must not be read-only.

Configuration changes are made from the  $SIMF_{I}T$  configuration control which will be as follows when invoked, except that the paths and options selected will be for your PC.

| Simfit: configure w_simfit.c | fg                                                            |             |            |
|------------------------------|---------------------------------------------------------------|-------------|------------|
| Configuration type: 10       | Simfit paths and auxiliary programs<br>C:\WINDOWS\Notepad.exe | Editor      | Apply      |
| ✓ Startup logo               | C:\WINDOWS\Explorer.exe                                       | Explorer    | Cancel     |
| Delete *.tmp files           | C:\Program Files\simfit\bin                                   | Programs    | Check      |
| T ***Not used                | C:\ProgramData\Simfit\Bill\res                                | Results     | Help       |
| Startup message              | C:\ProgramData\Simfit\Bill\usr                                | User        | Defaults   |
| Flag no-program              | C:\ProgramData\Simfit\Bill\cfg                                | Config      | Advanced   |
| ✓ Flag config-error          | ****Undefined                                                 | ***Not used | Modules    |
| Flag no-auxiliary            | gsDLL64.dll will be used                                      | Ghostscript |            |
| ✓ Flag GSDLL-error           | C:\Users\Bill\AppData\Local\Temp                              | Temp        | Constants  |
| T ***Not used                | gsDLL64.dll will be used                                      | EPS-viewer  | Labels     |
| 80 % Plot area               | Windows default                                               | PDF-viewer  | Symbols    |
| 100 % Font size              | C:\WINDOWS\system32\Calc.exe                                  | Calculator  | Plot style |
| 60 Table rows                |                                                               |             | Colours    |

Note that, after performing any alterations to the current  $SIMF_{I}T$  or  $SIMD_{E}M$  configuration, you must press the [Check] button to check the current settings, then the [Apply] button to write changes to the main configuration file w\_simfit.cfg. If errors are found, such as missing executables, you will be given the opportunity to search for these.

# Differences between the 32-bit and 64-bit packages

- The 32-bit versions will run on either 32-bit or 64-bit operating systems. They will
  probably be installed in either
  the C:\Program Files (x86) folder with 64-bit systems, or
  the C:\Program Files folder with 32-bit systems.
- 2. In 32-bit versions of SIMFIT the program manager is **w\_simfit.exe** and the individual programs have the w\_ prefix (e.g. **w\_simplot.exe**).
- 3. In 32-bit versions of  $SIMD_EM$  the program manager is simdem.exe.
- 4. The 64-bit versions will only run on 64-bit operating systems. They will probably be installed in the C:\Program Files folder.
- 5. In 64-bit versions of  $S_{IM}F_{I}T$  the program manager is x64\_simfit.exe and the individual programs have the x64\_ prefix (e.g. x64\_simplot.exe).
- 6. In 64-bit versions of SIMD<sub>E</sub>M the program manager is  $x64\_simdem.exe$ .

### Simfit users

The path to the  $SIMF_IT$  driver (see item 15) must be correct, and the  $SIMF_IT$  installation tree must be intact, or  $SIMF_IT$  will not function correctly.

#### Simdem users

The path to the SIMD<sub>E</sub>M driver (see item 15) is optional but, if this path is correct and the installation tree is intact, then several further functionalities are available. SIMD<sub>E</sub>M is a stand-alone library, and items 1 to 9 are not referenced. Where SIMD<sub>E</sub>M is being used in clusters, or with IDEs like NAG Fortran Builder or Silverfrost Plato, users should be able to download copies of the SIMD<sub>E</sub>M DLLs if they are not on the path, or this should be done automatically.

#### Windows users

If you follow the default installation, then  $SIMF_IT$  will be ready to use after minor interactive editing of the file w\_simfit.cfg resulting from using the  $SIMF_IT$  configuration control. You do not need to edit the file l\_simfit.cfg, but this must have the instruction 0 %windows% on the first line to cancel all Linux specific actions.

The main configuration file w\_simfit.cfg will be edited by the SIMFIT configuration control in the ... ProgramData Simfit user cfg folder.

#### Linux users

The files w\_simfit.cfg and l\_simfit.cfg will be created by SIMF<sub>I</sub>T as for Windows, and these must be edited by using the [Configure] and [Advanced] buttons. You should switch off option 32 and, note that some items (e.g. 21) are ignored in Linux. For more details read the document linux.txt.

### **Advice**

When  $SIMF_IT$  has been configured so that the paths to all auxiliaries are correct, and there are no missing programs, you should switch off the options to check for missing or incorrectly configured programs. This will considerably speed up the load time and prevent errors created by impatient double clicking of the desktop icon, and thus attempting to initiate multiple instances of the driver involved. This is because the DLLs and auxiliary files supplied with  $SIMF_IT$  can only be linked singly, and any attempt to run multiple copies of  $SIMF_IT$  will cause execution errors.

Advanced users who want to speed up data analysis should read about items 4, 5, 6, 7, 8, 31, 32, 33, 34, 35, and 36 and maybe switch them off. This is described more fully in the document speedup.pdf.

# Options defined in w\_simfit.cfg

There follows a systematic explanation of the options stored in w\_simfit.cfg resulting from use of the SIMFIT configuration control.

Note that values of 0,1 for false and true are set from the left hand check boxes, character strings are typed in or copied and pasted into the fields on the right hand side, while the [Advanced] button must be used for access to the remaining options.

### Items 1 to 9

These require 0 =false, 1 =true.

Except for option 2 these options are only effective on re-run. These options are not referenced by the  $SIMD_EM$  package.

Item 1: 0 ... display a minimized and subdued front page 1 ... display a full size front page with SIMFIT logo The version number follows a % sign as, in 1 % 9. Start with 1 for a full page display but, if this becomes tiresome, set 0 for a simplified interface. This option is disabled in Linux.

Item 2: 0 ... save f\$?????? and f\$??????. tmp files on exit

1 ... delete f\$?????? and f\$?????? tmp files on exit SIMFIT creates temporary files with names like f\$123456.tmp which are not normally of any interest and should usually be deleted at close-down. Almost always set 1, except for expert users who want to inspect and possibly archive data from temporary files.

Item 3: Not used from SIMFIT version 7.2.2 onwards

#### Item 4: 0 ... silent start up

1 ... display advisory messages on start up Set 1 for group use so that everybody gets a chance to appreciate the SIMFIT philosophy, but individual users will read the messages once then set 0 to switch off. Advanced users should set this to 0.

- Item 5: 0 ... no check for missing SIMFIT files 1 ... display program file missing error messages The only reason to set 0 is to speed up initialization, or where users know why certain files are missing. Advanced users should set this to 0.
- Item 6: 0 ... no check for running from the SIMFIT folder 1 ... flag unsatisfactory SIMFIT configuration This should be set to 1 as unpredictable results may occur when running from outside the SIMFIT folder. Expert users with several dedicated versions containing special editions of some SIMFIT programs may wish to have one remote driver to switch between installations, and could try setting 0. Advanced users should set this to 0.
- Item 7: 0 ... no check for missing auxiliaries
  1 ... check that user-specified programs exist
  Set 1 unless some files have been deleted or not specified
  because they are never going to be used.
  Advanced users should set this to 0.
- Item 8: 0 ... no check that PS-viewer exists 1 ... check that a PS-viewer exists Not used
- Item 9: 0 ... no check that the PS-printer driver exists 1 ... check that the PS-printer driver exists Not used

# Items 10 to 12

- Item 10: percentage of monitor to be used for plotting Overflow or small on-screen graphics can be adjusted, but usually a value between 70 and 90 should be satisfactory.
- Item 11: percentage expansion of text and menu fonts Overflow or small list box or tutorial fonts can be adjusted, but usually a value between 90 and 110 should be satisfactory.
- Item 12: number of lines before table output pauses With large fonts and/or small displays this will have to be set to 30 or less, but with small fonts and/or large displays 40 or more may be preferred.

# Items 13 to 24

- Item 13: your chosen editor (path/filename) This would usually be Notepad.exe in Windows, but could be gedit, kedit, kwrite, vi, emacs, etc. in Linux.
- Item 14: your chosen explorer (path/filename) This could be a disk explorer, an internet explorer, or in fact any other file handler or browser, e.g., in Linux it could be konqueror or nautilus.
- Item 15: path to the SIMFIT or SIMDEM binaries For SIMFIT this would usually be C:\Program Files\Simfit\bin, or C:\Program Files (x86)\Simfit\bin. SIMFIT will only function correctly if this path is correct, i.e., the SIMFIT driver is C:\Program Files\Simfit\bin\x64\_simfit.exe.

For SIMD<sub>E</sub>M this would usually be C:\Program Files\Simdem\bin, or C:\Program Files (x86)\Simdem\bin. SIMD<sub>E</sub>M will only function correctly if this path is correct, i.e., the SIMD<sub>E</sub>M driver is C:\Program Files\Simdem\bin\x64\_simdem.exe.

If neither  $SIMF_IT$  nor  $SIMD_EM$  is installed, a blank string can be set to inhibit further checking for the  $SIMF_IT$  driver **w\_simfit.exe**. However, a blank string disables several  $SIMF_IT$  and  $SIMD_EM$  functions which rely on the package installation tree. In particular, some files will be treated as local files unless specifically given full paths. Also, the ability to install NAG library and other test data sets will be disabled if item 15 is not the path to a  $SIMF_IT$  or  $SIMD_EM$  driver. Item 16: The folder where SIMFIT results are placed  $\dots$  ProgramData\Simfit\user\res

- Item 17: The folder where SIMFIT users can store files created by SIMFIT ... \ProgramData Simfit \user \\usr
- Item 18: The folder where configuration files are stored ...\ProgramData\Simfit\user\cfg
- Item 19: Reserved for future developments

Item 20: Not used

- Item 21: The folder where temporary files are placed, i.e. where the environmental variable %TEMP% points.
- Item 22: your chosen PS view/print program (path/filename) Not used
- Item 23: your chosen PDF reader (path/filename) Not used
- Item 24: your chosen Calculator (path/filename) Any calculator program will suffice.

### Items 25 to 36

These require 0 =false, 1 =true.

These would normally all be set to 1 except for Linux users who would usually switch off items 32 and 33.

If spaces are present in file names it may be necessary to surround the filenames by quotes as, for example, in the command

gsview64.exe "C:\Program Files\Simfit\doc\w\_manual.pdf"

to prevent file names with spaces being broken up into tokens.

Item 25: 0/1, quoted filenames passed to editor

Item 26: 0/1, quoted filenames passed to file viewers

Item 27: 0/1, quoted filenames passed to Ghostscript DLLs

- Item 28: 0/1, quoted filenames passed to printers
- Item 29: 0/1, quoted filenames passed to PDF-reader
- Item 30: 0/1, paint background for executing program The background color painted before an executable is called may prove irritating to some users, or may not work correctly under Windows emulation in some OS, so setting 0 will suppress it. This item is disabled in Linux.
- Item 31: 0/1, provide the option to View/Open/Cancel each time a data file is selected. Advanced users may wish to set this to 0 to speed up data analysis.
- Item 32: 0/1, display all Windows-specific messages. Advanced users should set this to 0. Note that several warning messages are only meaningful to the Windows Operating System and have no value under Linux/Wine, where users should always set this to 0, i.e. switch off
- Item 33: 0/1, display ... Now input a file formatted like \*.\* advice each time a procedure is selected. Advanced users may wish to set this to 0 to speed up data analysis.
- Item 34: 0/1, provide the option to type in data values directly as an alternative to using File/Clipboard. Advanced users may wish to set this to 0 to speed up data analysis.
- Item 35: 0/1, display ... First time user messages, e.g. alternative file formats when using program **simplot**. Advanced users may wish to set this to 0 to speed up data analysis.
- Item 36: 0/1, provide the option to cancel quitting from advanced graphics displays in order to continue with further editing, saving configuration or graphics files, etc. Advanced users may wish to set this to 0 to speed up data analysis.

# Items 37 to 45

These are millisecond wait-times to refresh after calling CreateProcess and usually the defaults should be sufficient.

• The case wait = -1

If -1 is set, CreateProcess will be invoked until the executable terminates. This should be suitable to drive even the most difficult executables, which will usually be those like older versions of GSview which read a file and start a thread with another executable, like Ghostscript. Unfortunately this causes suppression of screen refresh which can cause annoying persistent screen splash if executables are moved or re-sized. It also prevents executables such as Adobe Acrobat Reader being minimized to the task bar during SIMFIT operations.

• The case wait = 0

If 0 is set there will be no wait and this will be correct for processes that may need to be minimized during SIMFIT operations, like PDF viewers, Notepad, Explorer, the calculator, and clipboard viewer.

• The case wait > 0

A value of 100 will use a 100 millisecond delay before refreshing and this could be a good compromise for Ghostscript DLLs, etc.

• Defaults

The recommended defaults are 0, except for  $SIMF_IT$  and  $SIMD_EM$  and some other executables when 100 (or even -1 in extreme cases) may be better.

Item 37: PDF-viewer ... now uses Windows default

- Item 38: Calculator
- Item 39: Reserved for future developments
- Item 40: Editor
- Item 41: Explorer
- Item 42: PS-viewer ... now uses GhostSript DLLs
- Item 43: SIMFIT programs
- Item 44: Arbitrary programs
- Item 45: PostScript printer driver... Not used

# Items 46 to 48

The SIMFIT editor has, by default, 15 rows (down) and 6 columns (across). If the matrix being edited fits into this frame, then the frame is adjusted to the size of the matrix and no scroll bars are added. If the matrix being edited does not fit into the default frame, then scroll bars are added to adjust the offsets into the matrix which permits editing of distant matrix values projected into the editing frame. Users with wide monitors may wish to increase the number of columns (across) and users with large displays may also wish to increase the number of rows (down) before scroll bars are added. The dimensions acceptable will also depend on the user's font size, and can be discovered by experimentation.

The lines plotted by the standard GDI library will often have visible steps due to inadequate pixel density. When the GDI+ library is used, this effect can be offset by antialiasing giving smoother curves. With older operating systems that may not have the GDI+ library, or in the event of any other problems, the use of GDI+ can be switched off by setting item 48 to a negative value. This option is disabled in Linux.

Item 46: Maximum editor rows before scrolling Item 47: Maximum editor columns before scrolling Item 48: Use antialiasing line smoothing if this item is  $\geq 0$ 

# **Other configuration files**

In addition to options contained in w\_simfit.cfg there are additional configuration files of two types also stored in ... ProgramData\Simfit\user\cfg.

- 1. Files edited by  $SIMF_{I}T$  or  $SIMD_{E}M$  as an analysis proceeds.
- 2. Files that can be edited from the buttons on the right hand side of the  $S_{IM}F_{I}T$  configuration control.

The format of these additional files and further details can be obtained by reading them in a text editor. However, if you do this then do not attempt any interactive editing unless you are sure what you are doing. If you do screw up one of these files just delete it and allow SIMFIT to create a new (default) copy.

| l_simfit.cfg: | Linux configuration details           |
|---------------|---------------------------------------|
| pspecial.cfg: | PostScript specials                   |
| w_clpbrd.cfg: | counter for clipboard files saved     |
| w_colors.cfg: | colors for simple graphics            |
| w_filter.cfg: | filters for file Open/Save As control |
| w_fsizes.cfg: | advanced graphics font sizes          |
| w_graphs.cfg: | graph plotting parameters             |
| w_input.cfg : | files recently opened                 |
| w_labels.cfg: | advanced graphics labels              |

- w\_matrix.cfg: counter for matrix files saved w\_output.cfg: files recently saved w\_params.cfg: numerical parameters for data editing
- w\_pathto.cfg: paths for recently opened and saved files
- w\_ps.cfg : Postscript colors and sizes
- w\_result.cfg: results files
- w\_symbol.cfg: advanced graphics symbols
- w\_vector.cfg: counter for vector files saved